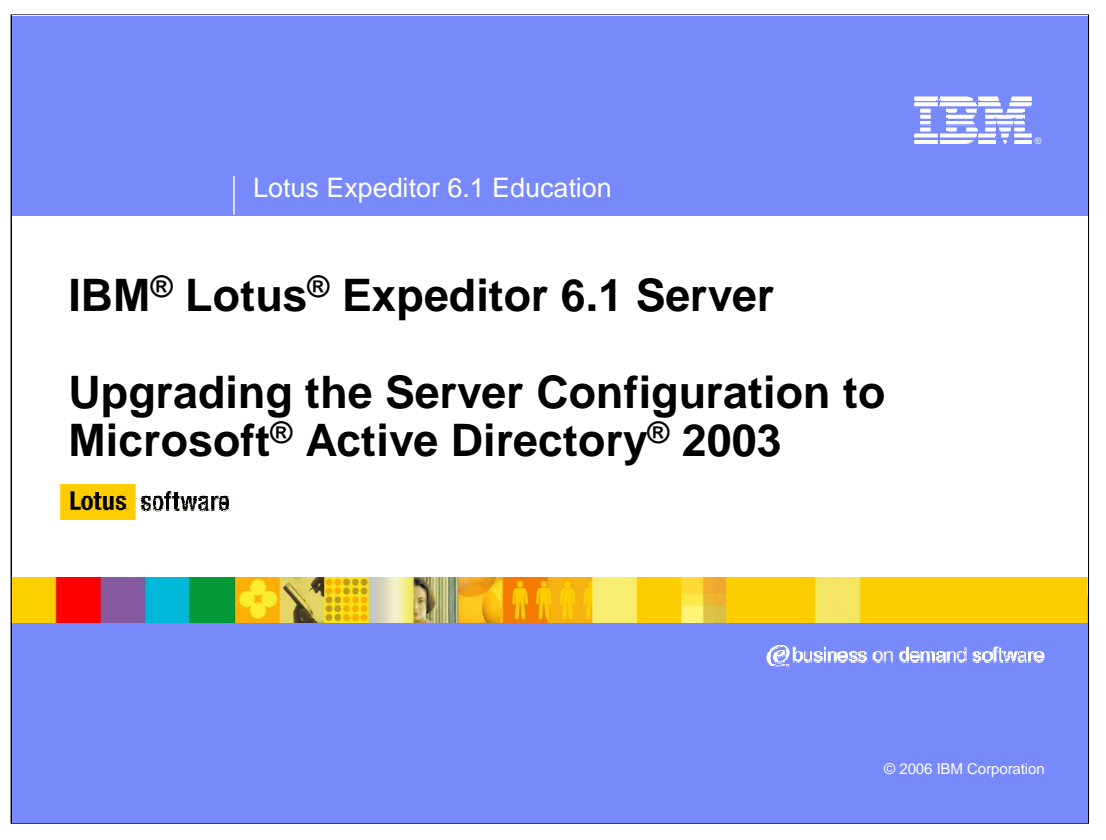

Hello, and welcome to this presentation on upgrading the server configuration to Microsoft Active Directory 2003 for Lotus Expeditor 6.1 Server.

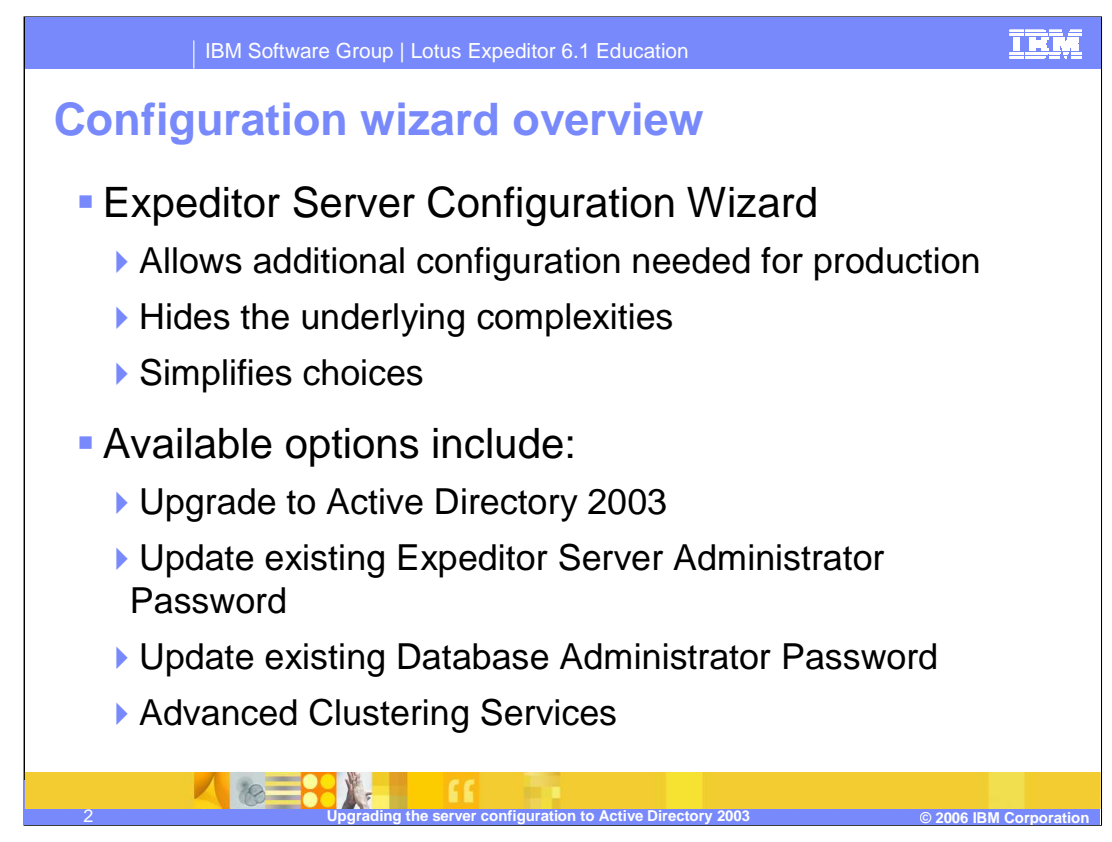

Lotus Expeditor Server provides a configuration wizard to allow for additional configuration changes to the Expeditor Server.

The configuration wizard hides the complexity of many common tasks and simplifies the choices you need to make.

The Expeditor Server configuration wizard includes tasks to:

- •Upgrade to Active Directory 2003
- •Update the Expeditor Server administrator password
- •Update the DB2® administrator password

•and several task**s** for clustering the server.

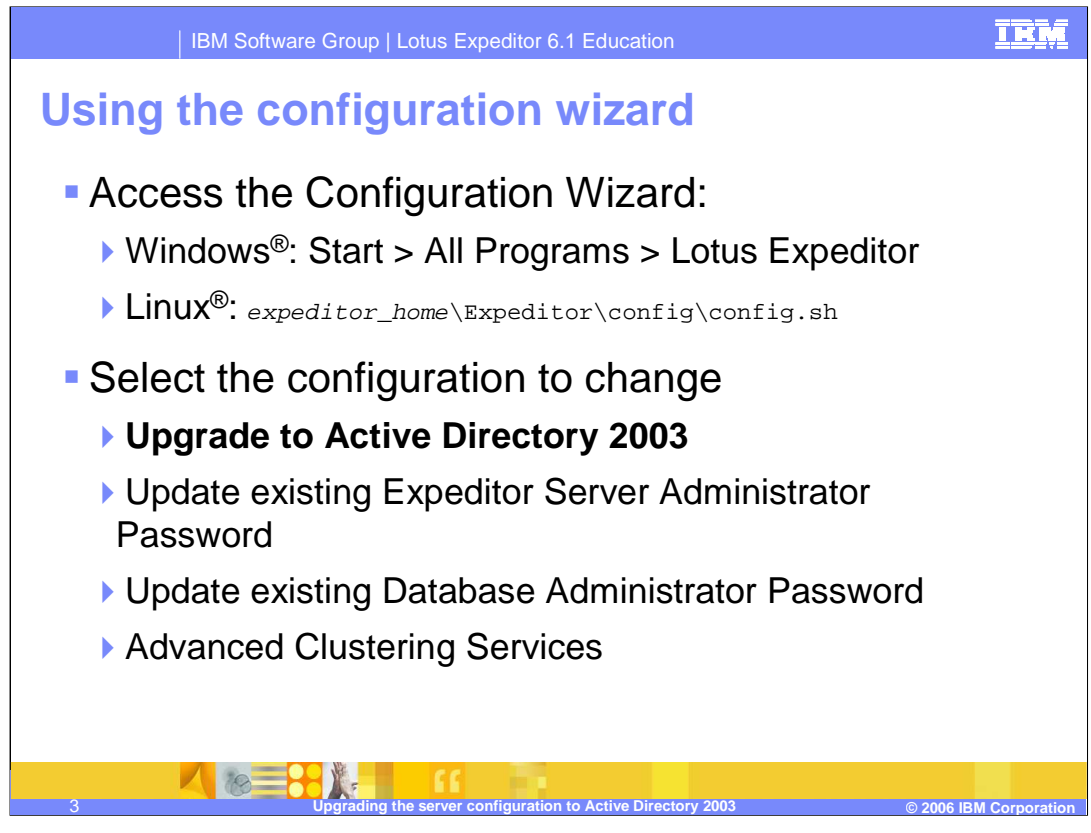

As illustrated in this slide:

•The configuration wizard can be accessed from the **Start** menu on Windows or from a command line script on Linux.

•To reconfigure the server to use Microsoft Active Directory 2003 as the user repository, select **Upgrade to Active Directory 2003** from the list of options in the configuration wizard.

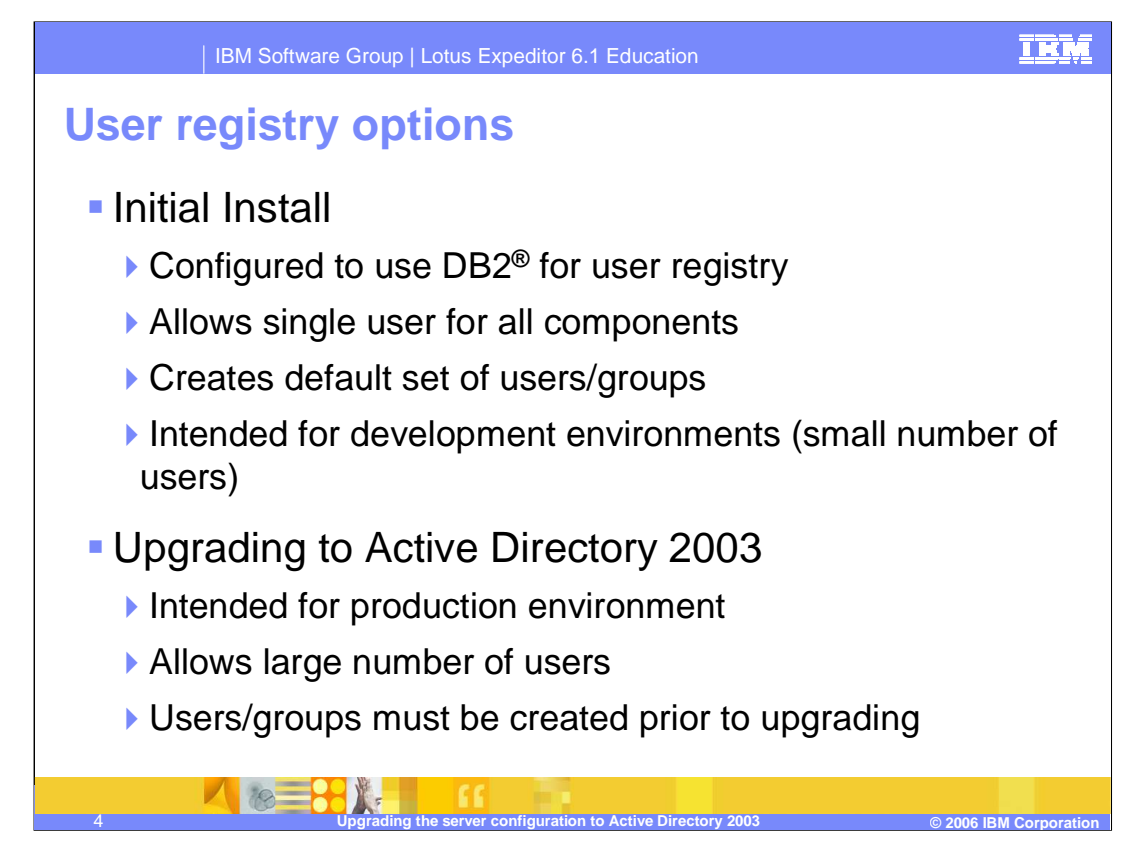

During the initial install of the Expeditor server, a DB2 database is configured to hold the user registry information used by Expeditor Server components. Also a default set of users and groups is created in the database registry.

The database registry is intended for development environments with a small number of users. It's not intended to be used in production.

If you intend to use the server in a production environment with a large number of users, upgrade to Active Directory 2003.

Required users and groups must be created in Active Directory before upgrading the server configuration.

Note that other LDAP products are supported using a command line utility. More information about using the command line utility can be found on the IBM Education Assistant site under custom LDAP configuration.

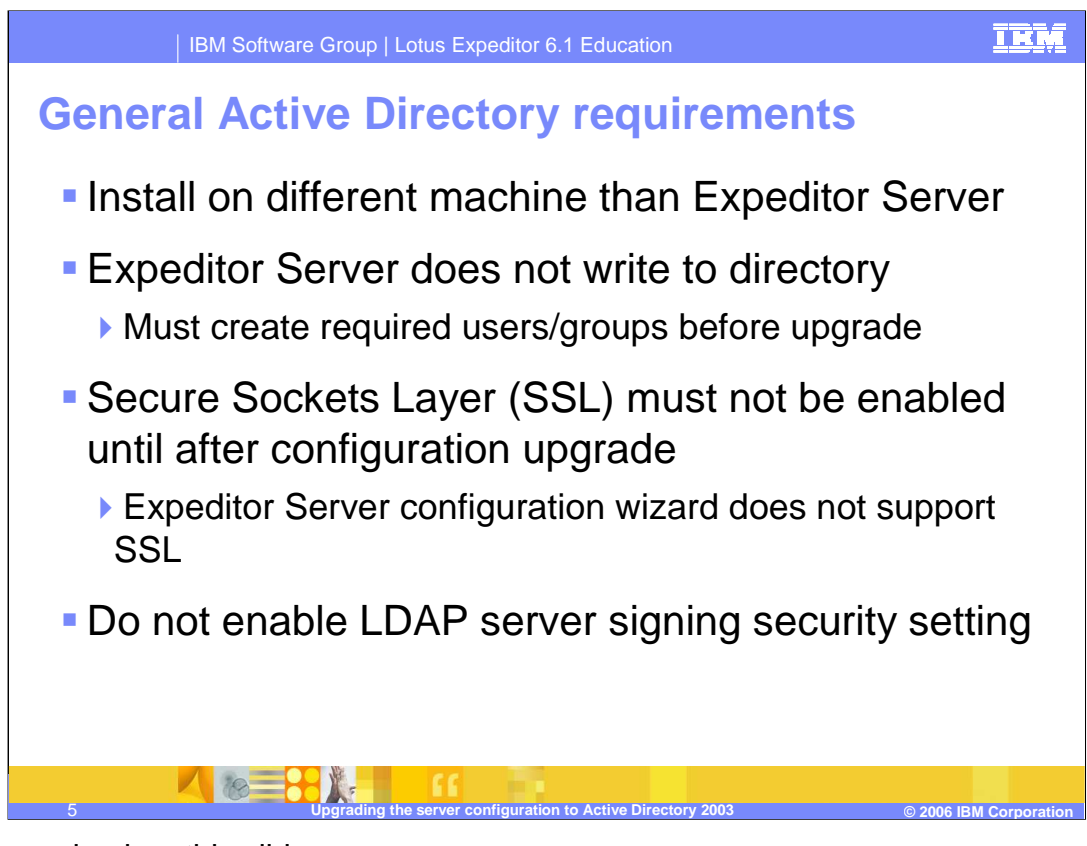

As summarized on this slide,

•Active Directory must be installed on a different machine that the Expeditor Server. •Since the Expeditor Server does not attempt to write to the directory, you must create the required users and groups before upgrading to Active Directory. •Make sure that SSL is not enabled until after the upgrade.

Note that, the Expeditor Server configuration wizard does not support SSL, so A non-SSL port must be accessible by the configuration wizard. •Another requirement is that the LDAP server signing security setting must be disabled.

The server signing security setting is controlled by the LDAPServerIntegrity registry value. Set it to 1 to disable server signing security,

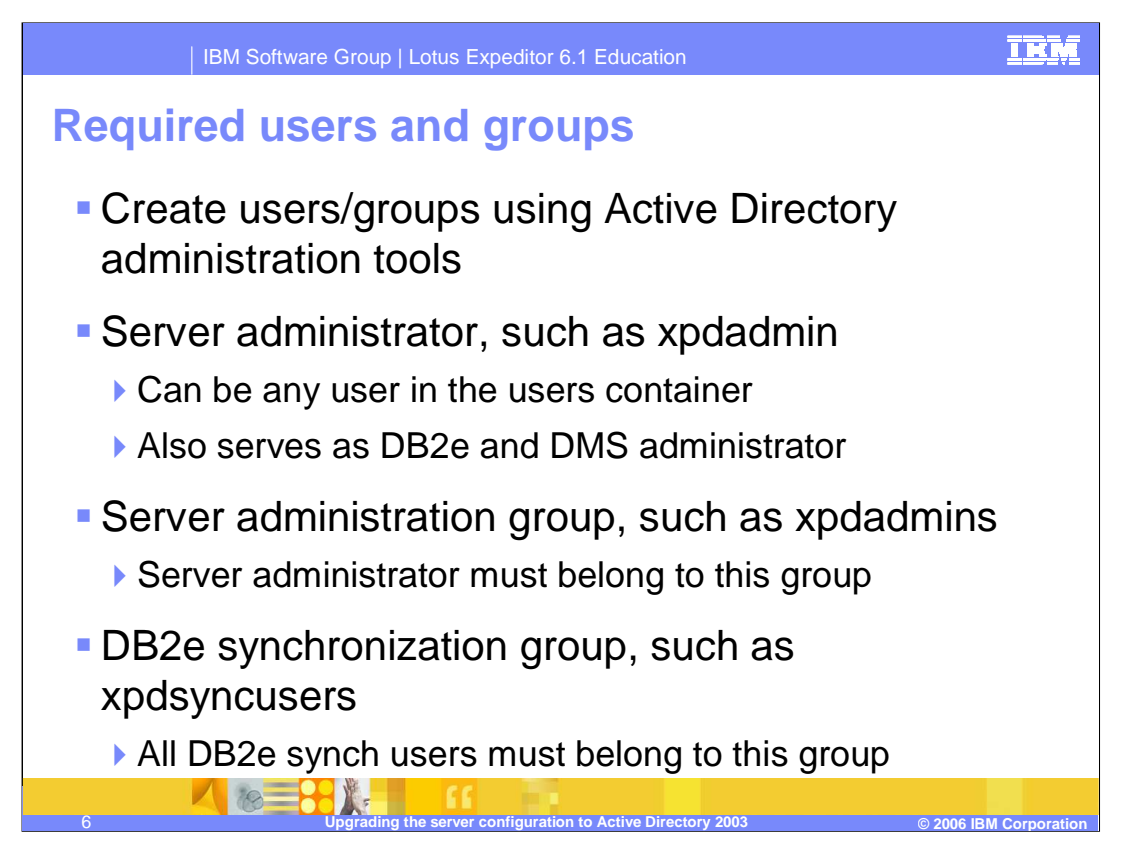

Before running the configuration wizard, you will need to create some required users and groups. For users, the Expeditor Server administrator user must be created. For groups, the Expeditor Server administrators group and the DB2e synchronization group must be created. All server administrator users must belong to the administrators group and all DB2e synchronization users must belong to the DB2e synchronization group.

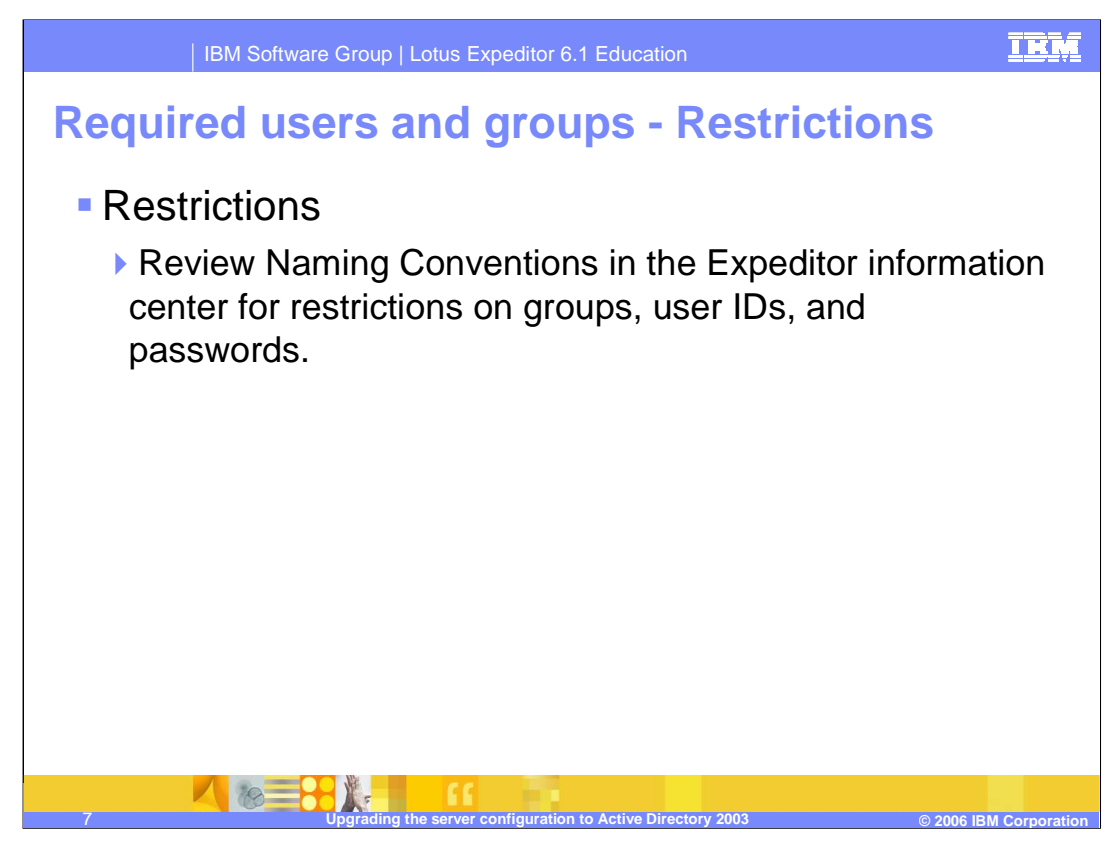

The Expeditor Server has restrictions on the characters which may be used for naming groups, users and passwords.

See the Expeditor Server information center for information on the supported naming conventions before upgrading the Active Directory 2003.

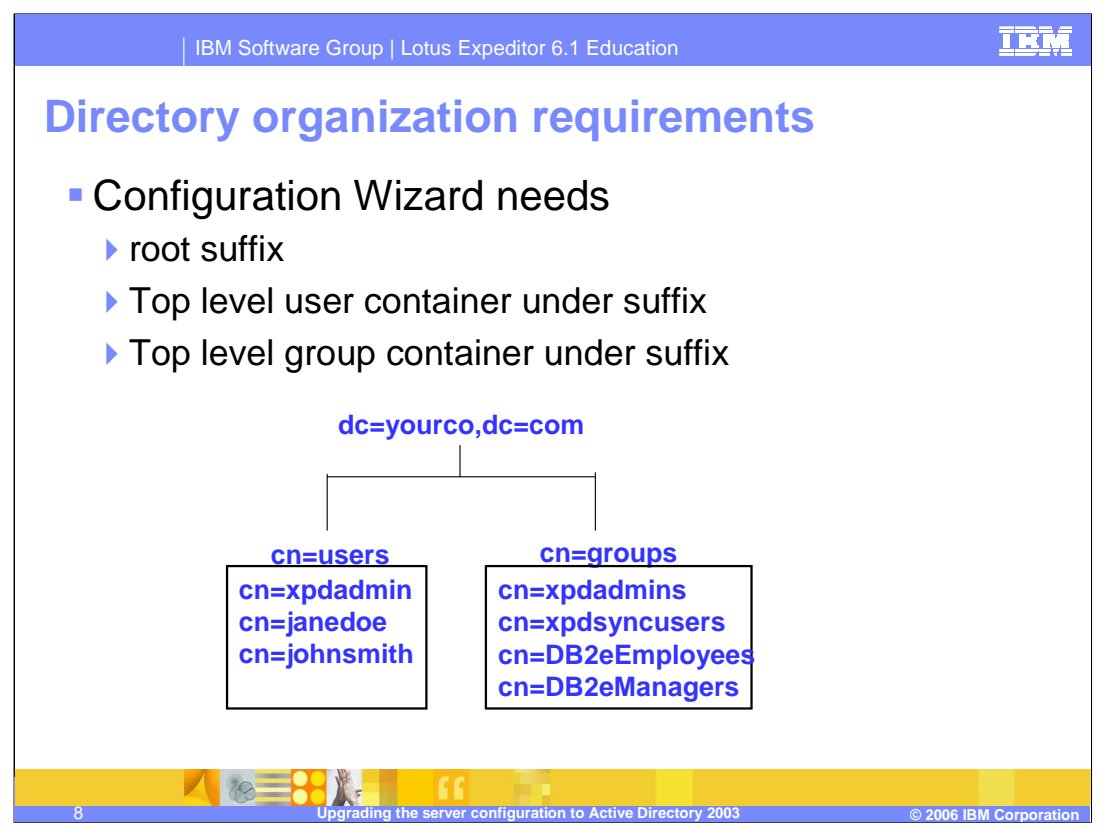

As this slide indicates, before running the configuration you must gather some information about your directory structure.

You need the root suffix for your users and groups and the top level containers for both users and groups.

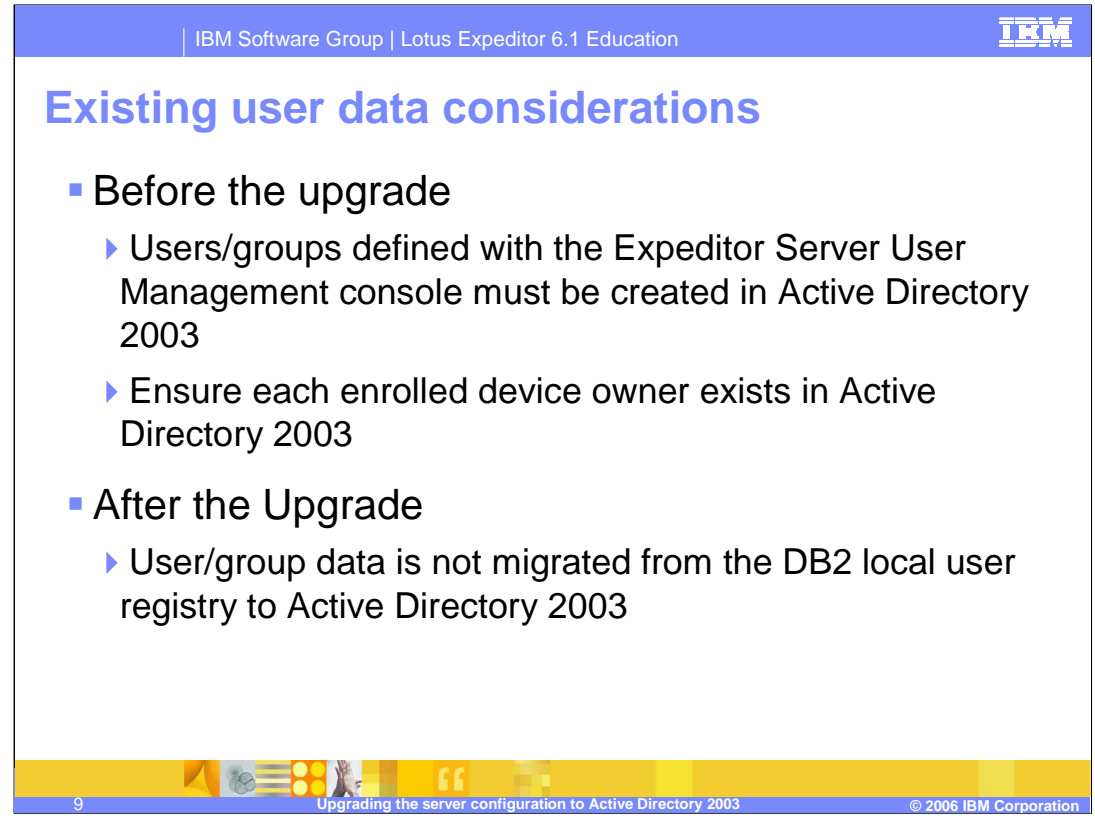

Before upgrading to Active Directory:

•Any users or groups defined with the Expeditor Server User Management console must be created in Active Directory.

•Device owners for devices enrolled with Device Management must be created in Active Directory.

Note that the upgrade process does not migrate any data from the local user registry to Active Directory because the configuration wizard does not modify Active Directory.

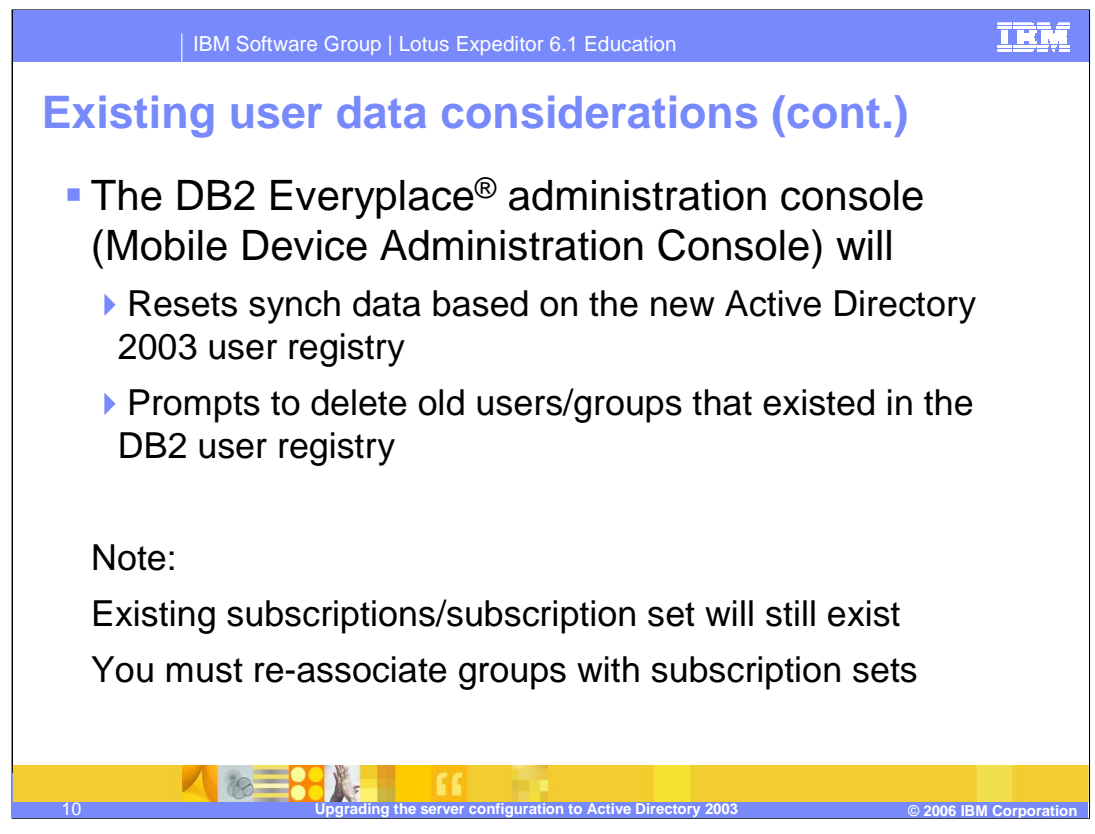

Once the upgrade is complete, DB2e data must be reset for the users and groups in Active Directory.

When you start the Mobile Device Administration Console after the upgrade, you are prompted to delete users and groups associated with the DB2 user registry. You can then refresh the user and group data from the Active Directory.

Note that subscriptions and subscription sets still exist, however the associations between DB2e subscriptions and groups is lost so you must edit the DB2e subscriptions and reassociate them with the groups.

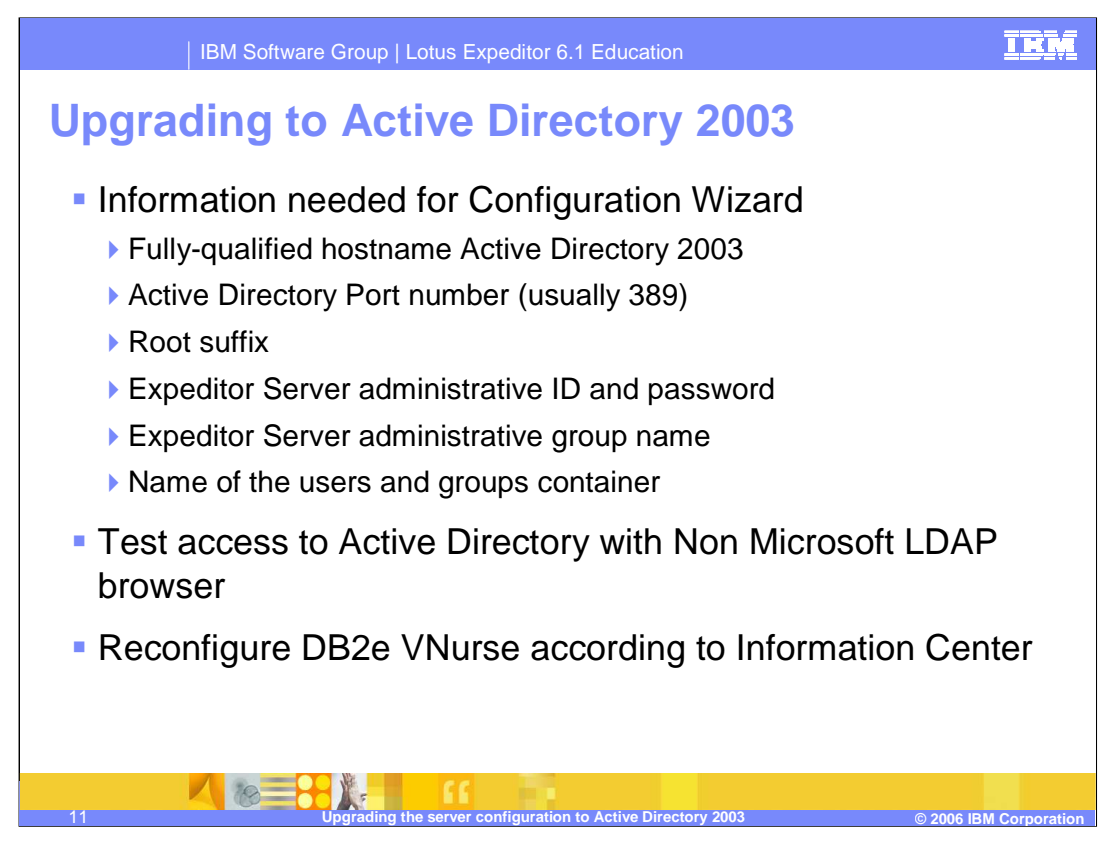

The information summarized on this slide is required input for the configuration wizard when upgrading to Active Directory.

Note that the Expeditor Server administrator ID and password, administrative group name and the name of the users and groups container are all defined in Active Directory.

The Expeditor Server Information Center contains a checklist for LDAP configuration.

Before you run the configuration wizard, it is suggested that you test access to the Active Directory from the Expeditor Server using a non-Microsoft LDAP browser. There are many freeware LDAP browser available to perform this task.

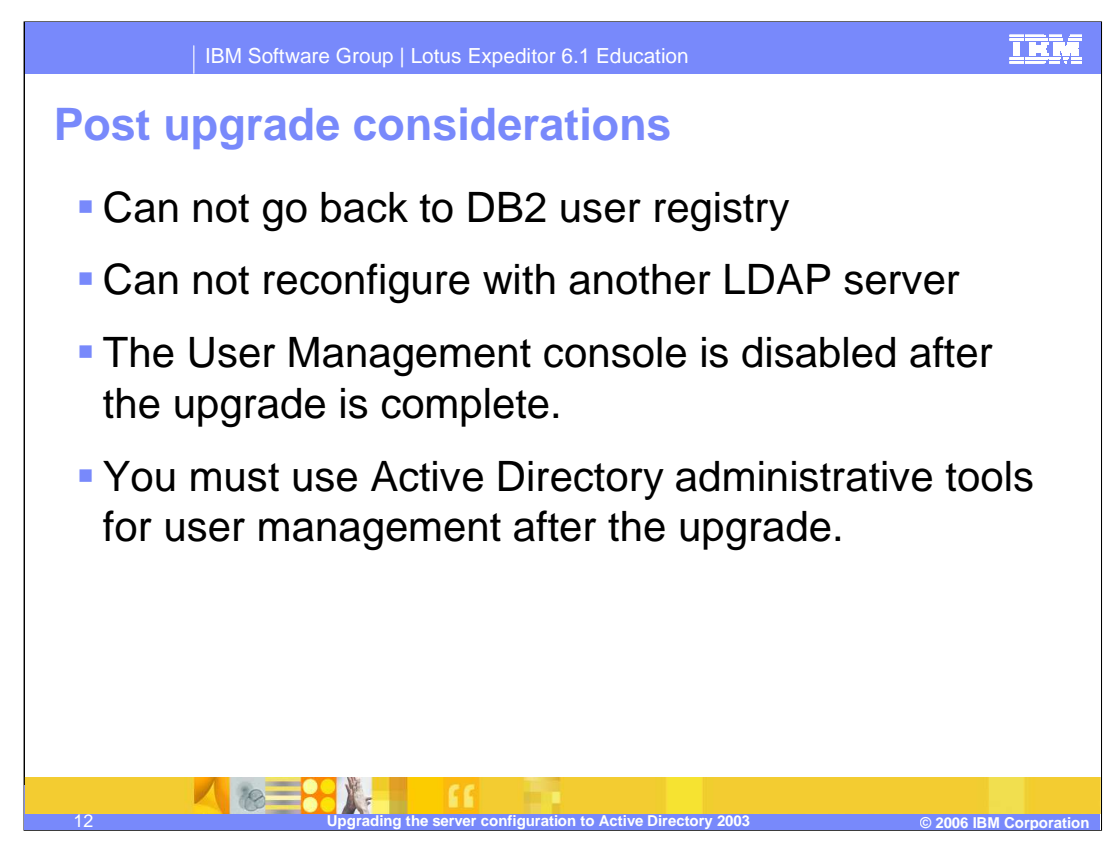

Before upgrading to Active Directory, be aware of the following considerations:

•Once you upgrade to Active Directory 2003 you cannot go back to using the DB2 user registry,

•You cannot reconfigure with another LDAP server,

•The user management console is disabled since it can only be used with the DB2 user registry, therefore you must use the Active Directory administrative tools for user management.

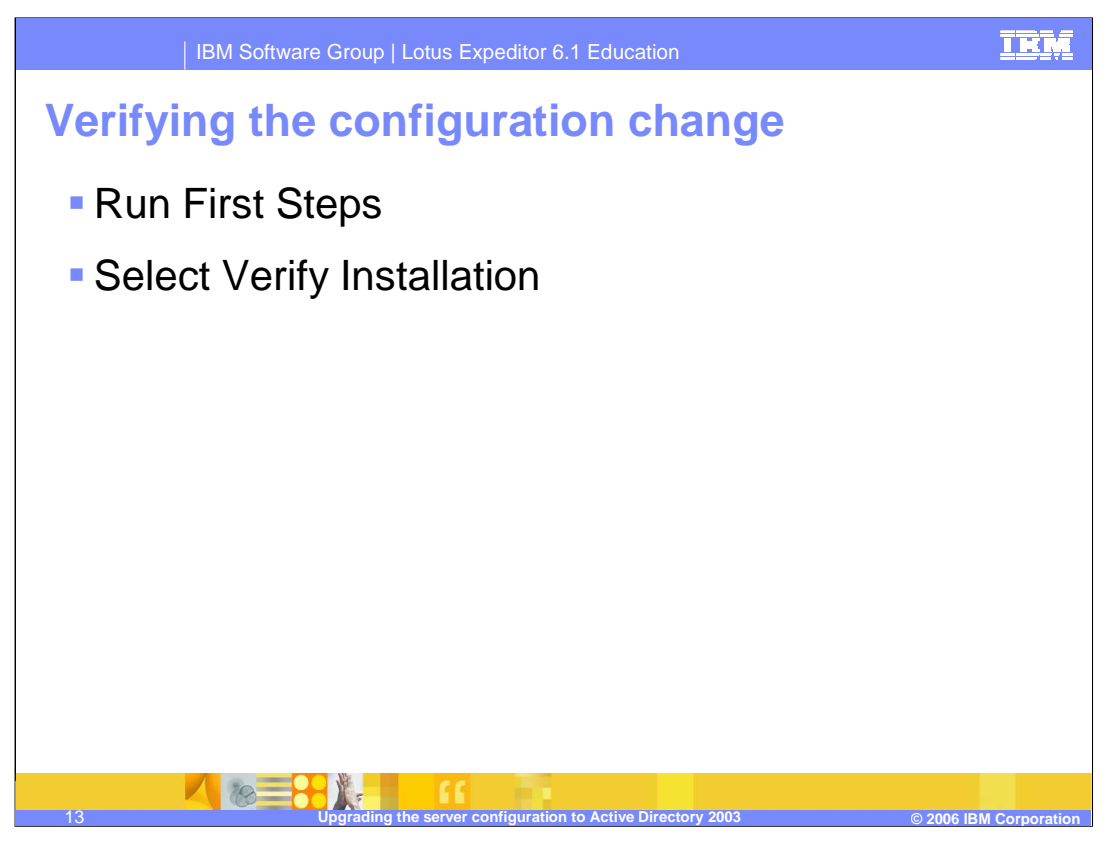

Once you've ran the configuration wizard to upgrade to Active Directory 2003, run the First Steps application and select Verify Installation to confirm that the Expeditor Server is functioning properly.

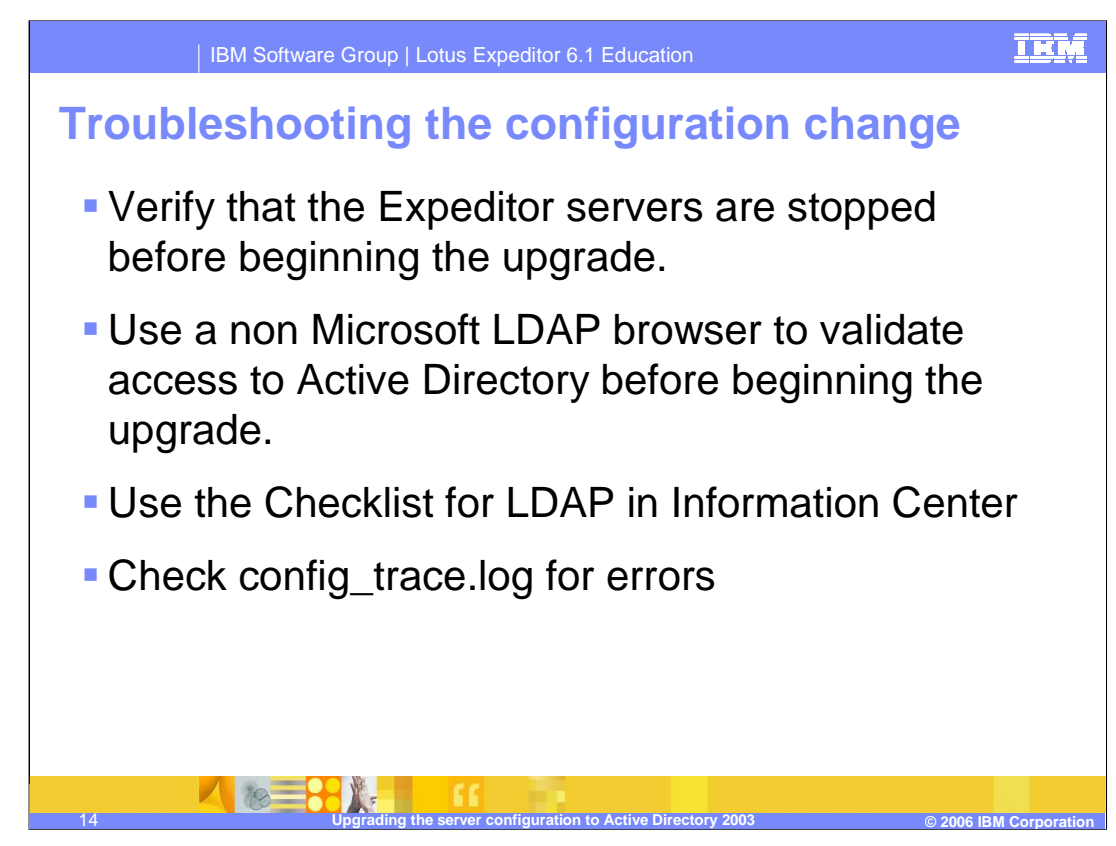

To avoid problems during the upgrade:

•Verify that all Expeditor Servers are stopped before you begin the upgrade. •Verify you can access Active Directory from the Expeditor Server using a non-Microsoft LDAP browser.

•Use the checklist for LDAP configuration in the Expeditor Server Information Center to ensure you have performed all the pre-upgrade steps.

• If you encounter problems during the Active Directory upgrade, check the configuration trace log for errors.

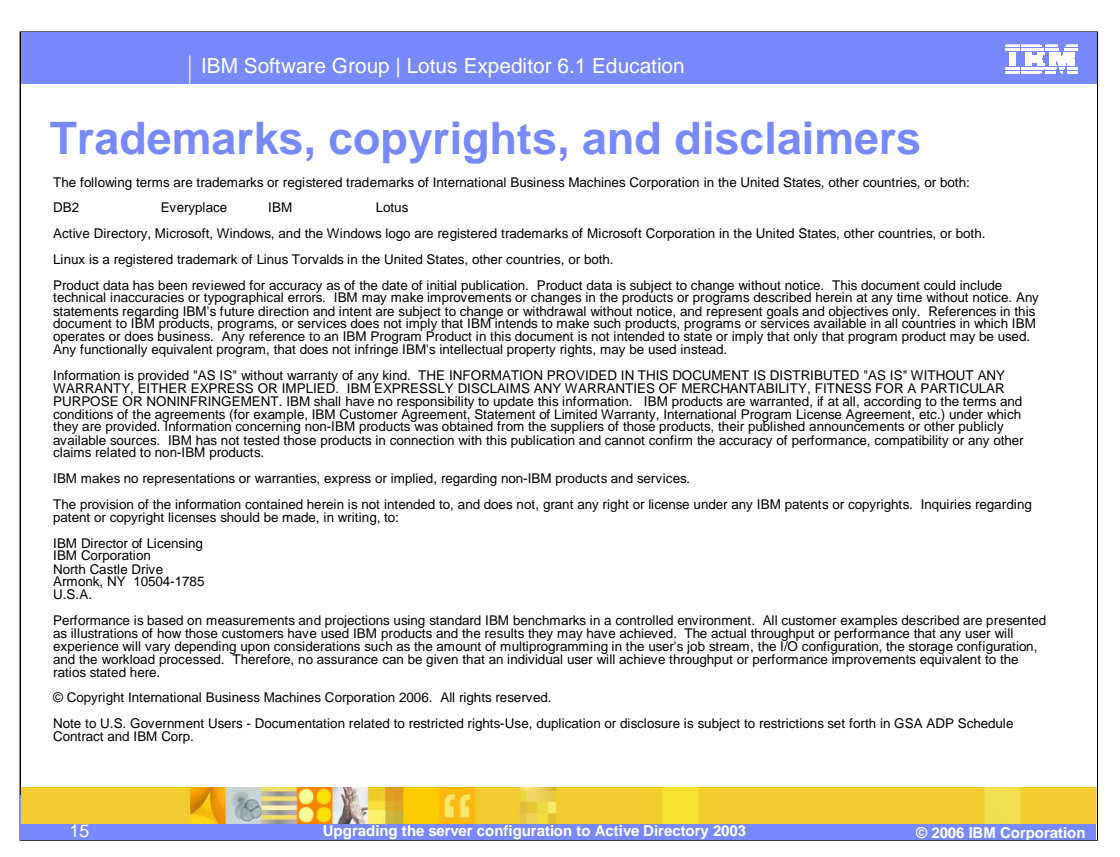

That concludes this presentation.